## ①まず仮登録のお手続きページでメールアドレスを入力してください。 ※携帯アドレス(docomo,au,softbank等のキャリアメールアドレス)は登録不可

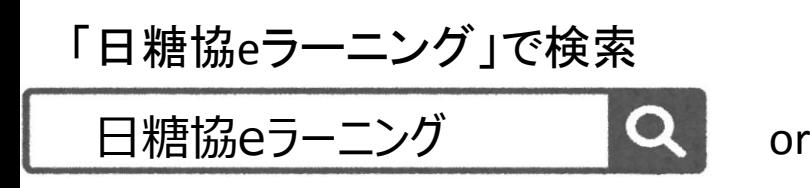

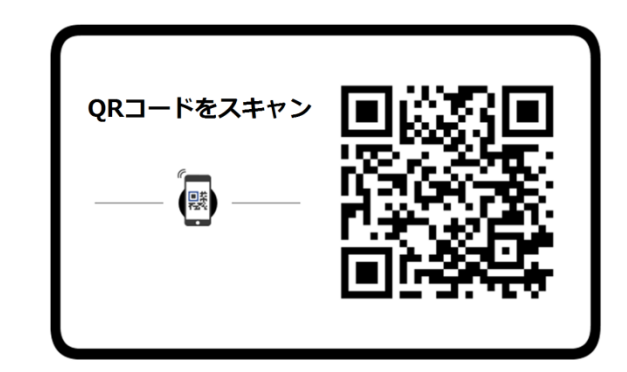

## https://nittokyo-e.com/users/add/cdel

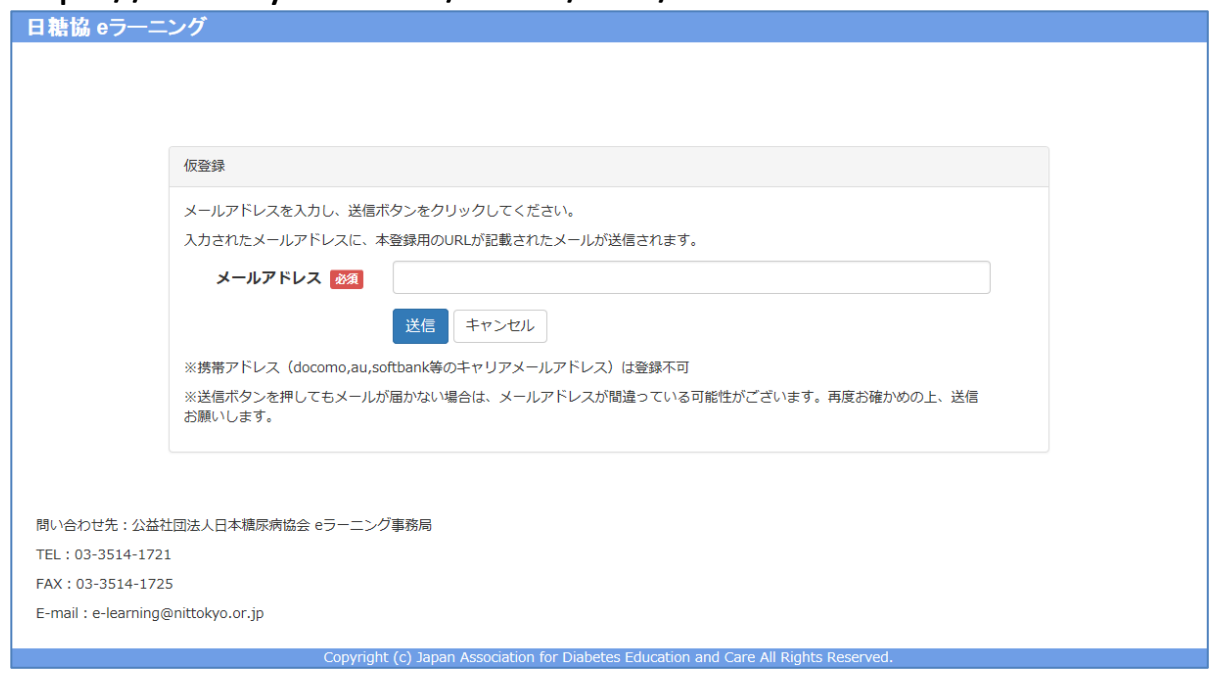

②すぐに自動返信メールが届きます。本登録手続きに進んでください。

※メールが届かない場合は、メールアドレスが間違っている可能性がございます。 再度お確かめの上、送信お願いします。

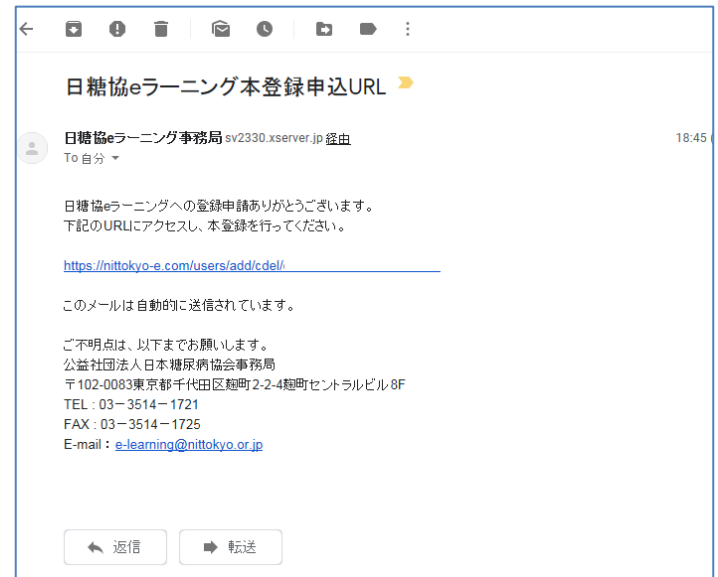

③本登録が完了すると「登録完了メール」が届き、利用を開始できます。

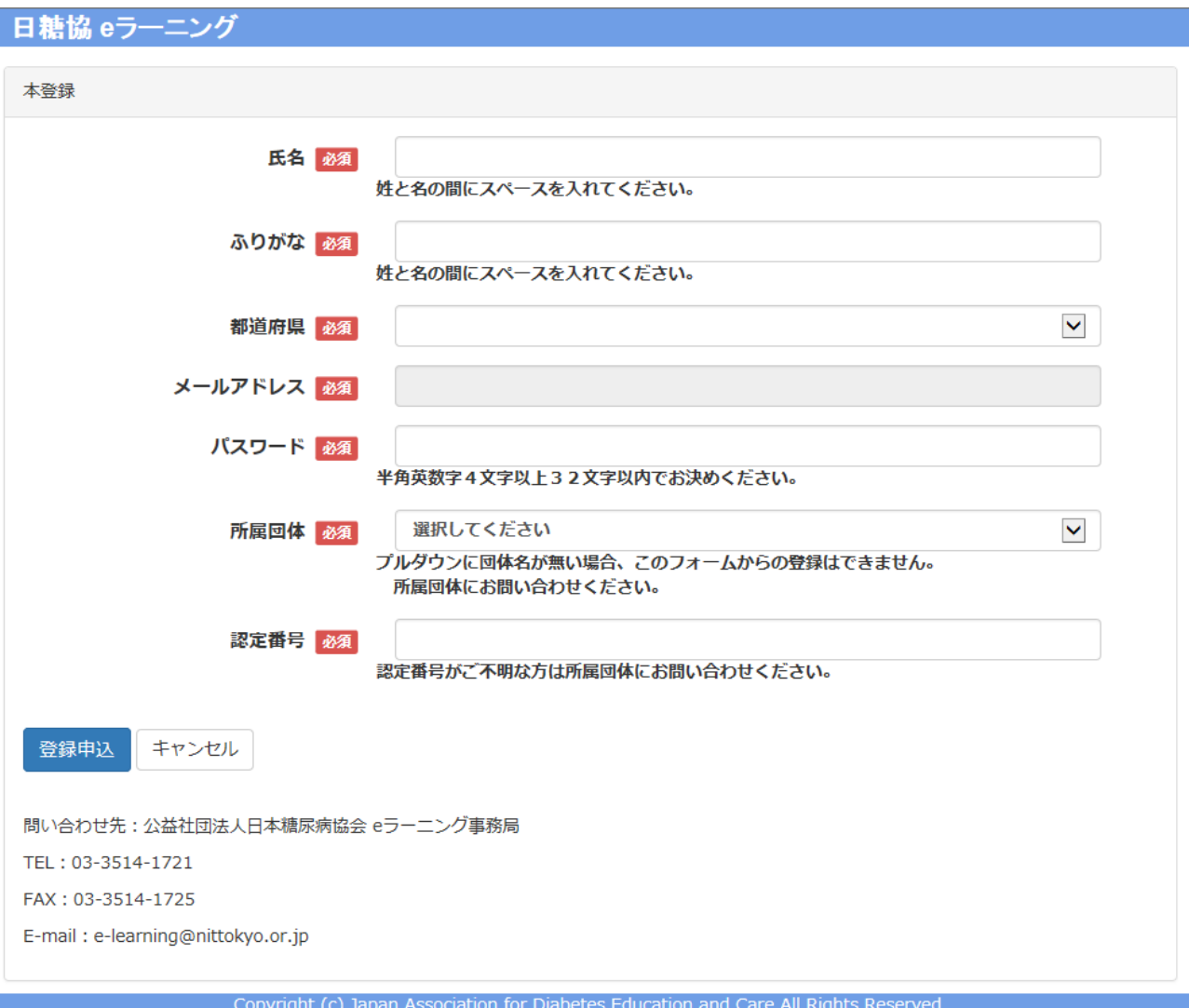

## [本登録項目] ・氏名(記入) ※必須 ・ふりがな(記入) ※必須 ・都道府県(プルダウン) ※必須 ・メールアドレス(記入) ※必須 ・パスワード(記入) ※必須 ・所属団体(プルダウン) ※必須 ・認定番号(記入) ※必須